# **Computer Ch2-(Exercises+Question/Answers+Diagrams)**

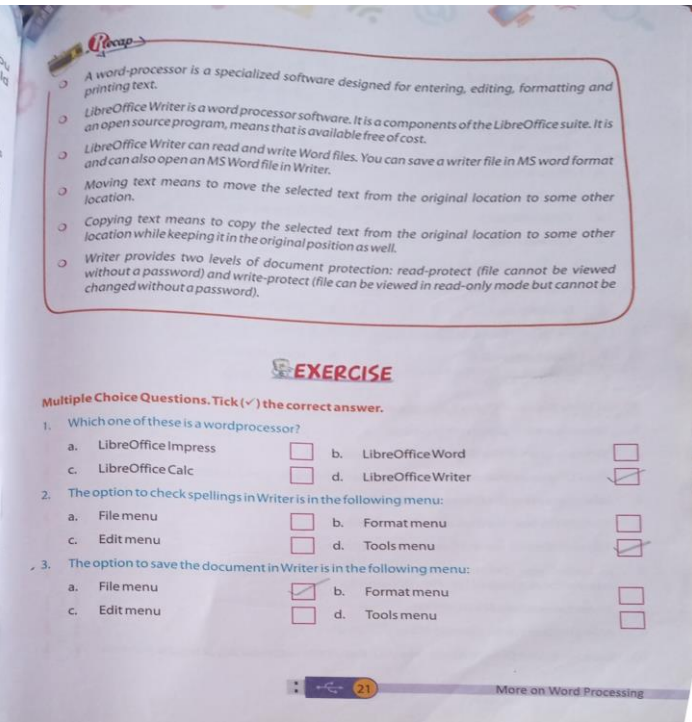

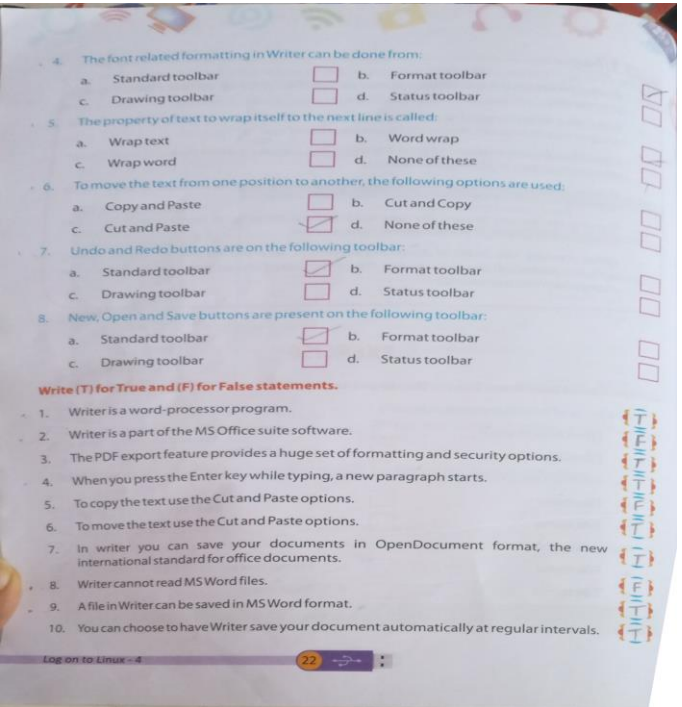

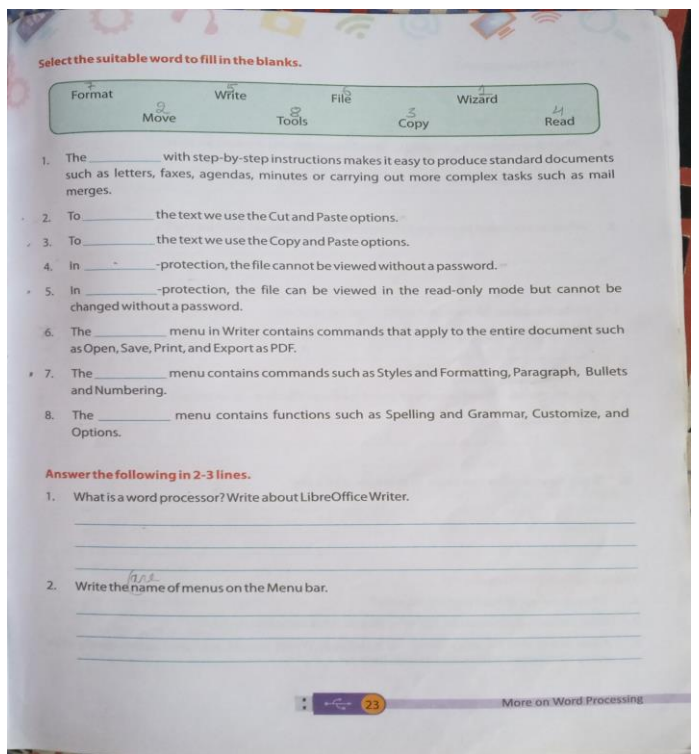

### **Answer the following questions:**

### **Q1. What is a word processor? Write about LibreOffice Writer.**

**And.** A word processor is a specialized software designed for entering, editing, formatting and printing text.

Libreoffice writer is a word processor software. It is a component of LibreOffice Suite that is an open source program. This means it is available free of cost.

#### **Q2. Write the name of menus on the menu bar.**

**Ans.** File, edit ,view, insert, format, table, tools, windows, help are the menus on the menu bar.

#### **Q3. What is a paragraph?**

**Ans.** A paragraph is a portion of the text typed continuously without pressing the enter key. When you press the enter key, the insertion point will jump to the new line and a new paragraph will start.

## **Q4. What do you mean by moving the text? Which options are used for this?**

**Ans.** Moving the text means to move the text from the original location to some other location. You use cut and paste option for this.

## **Q5. What do you mean by copying the text? Which options are used for this?**

**Ans.** Copying the text means to copy the text from the original location to some other location. We can use copy and paste option for this.

### **Q6. Write the use of the standard and formatting toolbars.**

**Ans. Standard toolbar -**This toolbar is present just below the menu bar. It contains icons for common file operations like save, open, print, cut, copy, paste etc.

**Formatting toolbar-** This toolbar is present below the standard toolbar. It contains icons related to formatting of the text like font type, size, style, colour and alignment options.

## **Q7. What is the use of the File menu, Format menu and Tools menu in Writer?**

**Ans. File menu-** Contains commands that you can apply to the entire the document such as open, save, print and export as PDF.

**Format menu-** Contains commands, such as styles and formatting, paragraph, bullets and numbering and commands for formatting the layout of your documents.

**Tools menu-** Contains functions such a spelling and grammar, customize and options.

### **Q8. What do you mean by password protection for a file?**

**Ans.** Writer provides two levels of document protection: readprotect(file cannot be viewed without a password) and write-protect(file can be viewed in the read-only mode but cannot be changed without a password).

### *Holiday homework: Draw these icons from the toolbars given below in your computer copies:-*

*Print , grammar, cut , undo , font name, size , Bold, Italics, Underline, numbering, bullets, font color.*

*SEA activity to be performed at home-Draw any 5 input devices and write two lines about each of them.*

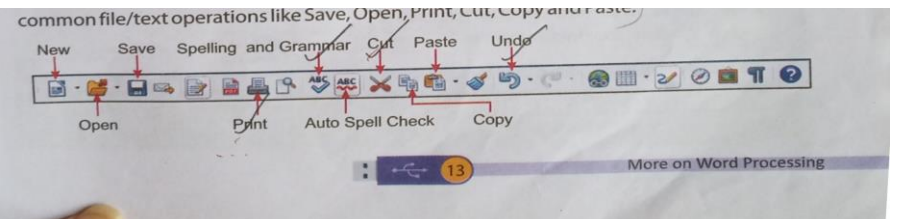

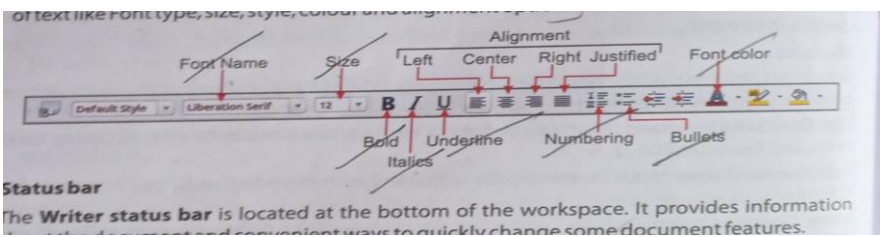

#### **NOTE:-**

**1. Write question/answers in any copy available at home and later on stick those pages in computer copy.** 

**2. Solve the exercises in rough copy and later on in books.** 

**3. Diagrams(icons) should be drawn in rough copy and later in computer copy.**

**4. SEA activity should be performed at home in an A4 size sheet which will be checked when the school reopens.**

**\*\*\*\*\***